Network Basics

System and Network Administration Revision 2 (2020/21)

Pierre-Philipp Braun <pbraun@nethence.com>

### Table of contents

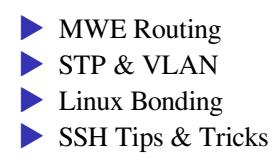

### MWE Routing

subnet 10.1.1.0/24 subnet 10.2.2.0/24

.1 .254 .254 .1 +---------+ +----------+ +---------+ | | | linux | | |  $node1 +---+ nor +---+ node1$  $|$   $|$   $|$   $|$   $|$ +---------+ +----------+ +---------+

*How to turn a UNIX system into a router?…*

### ==> enable IP forwarding

#### GNU/Linux

#sysctl -w net.ipv4.ip\_forward=1 echo 1 > /proc/sys/net/ipv4/ip\_forward

#echo net.ipv4.ip\_forward=1 >> /etc/sysctl.conf #sysctl -p

#### **BSD**

sysctl -w net.inet.ip.forwarding=1 sysctl net.inet.ip.forwarding

echo net.inet.ip.forwarding=1 >> /etc/sysctl.conf

*What to do next for the two subnets to talk to each other?…*

### ==> enable static (or default) routes

configure the nodes to use the box/router as

 $\blacktriangleright$  static route  $\triangleright$  –or– default route

Note: both nodes need to be tweaked – otherwise the there would be no return path for e.g. an ICMP reply

Note: that works only from the next hop (not through the public network)

What's the most common scenario for a public network gw?...

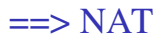

Translating source or destination

 $\triangleright$  SNAT – outbound

- ▶ traffic coming from internal subnet is translated to front-facing IP
- ▶ not supposed to be reachable
- ▶ DNAT inbound (port-forwarding)
	- ▶ traffic coming to front-facing IP gets translated to internal subnet
	- reachable by design

*Do we absolutely need to enable firewalling for NAT to work?…*

# ==> technically speaking, no

- $\triangleright$  Forwarding  $+$  SNAT is enough
- ▶ …and it is *almost* ok, as long as the gateway itself is clean
- **…** meaning it is not listening on any port on the front-facing interface

### ==> but sometimes, yes

▶ In case you need a firewall anyways to handle the internal network ▶ The gateway is ideal place to do it

And if you really need to enable Firewalling…

#### DO NOT *FULLY* DISABLE ICMP – IT IS USEFUL

- ==> /var/log/debug <==
- Jan 16 06:30:17 slack9 dhcpd: ICMP Echo reply while lease 10.1.1.145 valid.
- $\Rightarrow$  /var/log/syslog  $\le$ =
- Jan 16 06:30:17 slack9 dhcpd: Abandoning IP address 10.1.1.145: pinged before offer

### Netfilter with IPTABLES

#### Second, *SNAT* on a static and front-facing IP

iptables -t nat -A POSTROUTING -o FACING-NIC -s INTERNAL-CIDR -j SNAT --to-source FACING-IP

### –or– on a changing and front-facing IP

iptables -t nat -A POSTROUTING -o FACING-NIC -s INTERNAL/CIDR -j MASQUERADE

#### check

iptables -L -v -n -t nat

## Netfilter with NFTABLES

#### with a STATIC IP

vi /etc/nftables.conf

... #SNAT chain postrouting { type nat hook postrouting priority 100; oifname eth0 masquerade }

#### with a DYNAMIC IP

 $\cdots$ 

```
#SNAT
    chain my_masquerade {
       type nat hook postrouting priority srcnat; policy accept;
            oifname "ppp0" masquerade
    \}
```
systemctl reload nftables

## NetBSD Packet Filter (NPF)

```
vi /etc/npf.conf
```

```
group default {
        pass in all
        pass out all
}
```
#SNAT

map xennet0 dynamic 10.1.1.0/24 -> 188.130.155.62

```
/etc/rc.d/npf reload
```
#### Besides, NPF is not vulnerable to NAT pivoting.

Now consider your home router, and let's say you want to do some peer-to-peer.

*What do you need to enable here and what is it called?…*

==> DNAT aka PORT-FORWARDING

### DNAT with IPTABLES

```
iptables -t nat -A PREROUTING -i eth0 -p tcp --dport 80 -j DNAT -
-to-destination INTERNAL-IP
```
Note eventually against another port with INTERNAL-IP:PORT

### **DNAT with NFTABLES**

vi /etc/nftables.conf

. . .

#DNAT chain prerouting { type nat hook prerouting priority -100; iifname eth0 tcp dport 80 dnat x.x.x.x  $\}$ 

systemctl reload nftables

vi /etc/npf.conf

map xennet0 dynamic proto tcp 10.1.1.x port xxxxx <-188.130.155.62 port xxxxx

/etc/rc.d/npf reload

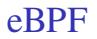

### LAB // dig into eBPF and PoC

*// Questions on mwe routing?*

### **STP & VLAN**

What's the difference between perimeter and DMZ?...

# ==> front-facing vs NAT

*network topology*

Perimeter

▶ got public IP

▶ typically this is where your gateway lives

▶ using a default route against your ISP's gw...

DMZ

▶ DNAT & SNAT routed ▶ DNAT & isolated

*let's split our switch!*

### Terminology depends on hardware vendor

### HPE

tagged / untagged

### Cisco

trunk / access mode

*(show on asciiflow…)*

LAB // PoC & sniff STP on Linux bridge vs OpenvSwitch

LAB // Evaluate the 30 seconds delay caused by STP and try to remediate

Switching products & network emulation

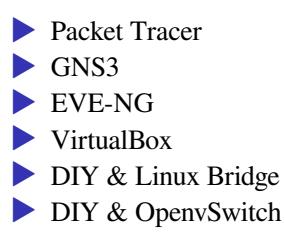

# Commercial router systems

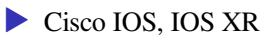

 $\blacktriangleright$  Juniper ...

▶ …

▶ Mikrotik RouterOS (free-of-charge and Linux-based)

# Open Source router systems

Enterprise-class

- ▶ OpenBGPD
- ▶ OpenOSPFD
- ▶ Cumulus Linux (got ASIC & DPDK!)
- ▶ (FreeBSD got ASIC & DPDK?)

End-user / mid-size

- $\triangleright$  m0n0wall –> pfSense –> OPNsense (FreeBSD)
- ▶ OpenWRT/LEDE (Linux)

*// Questions on stp and vlan?*

### **Linux Bonding**

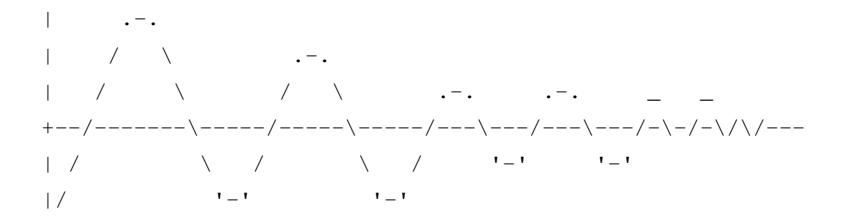

# Managed vs. un-managed switch

#### Static port trunk

balance-rr

balance-xor

### Dynamic port trunk

802.3ad

#### Un-managed switch is fine for those

```
balance-tlb
balance-alb (also RX)
```
# Linux Bonding modes

- 0 balance-rr lbs & ha
- 1 active-backup active/passive
- 2 balance-xor lbs/xmit & ha
- 3 broadcast ha
- 4 802.3ad lbs & ha
- 5 Balance-tlb lbs & ?
- 6 balance-alb lbs & ?

BONUS QUESTION // how come round-robin and XOR provide HA here?

## Linux Bonding - the deprecated way

#vi /etc/modprobe.conf vi /etc/modprobe.d/bonding.conf

alias bond0 bonding options bond0 miimon=100 mode=X <other option=...>

ifenslave bond0 eth0 ifenslave bond0 eth1

#### check

ifenslave -a

## Linux Bonding - the new way

modprobe bonding

- echo 100 > /sys/class/net/bond0/bonding/miimon
- echo 200 > /sys/class/net/bond0/bonding/downdelay
- echo 200 > /sys/class/net/bond0/bonding/updelay
- echo X > /sys/class/net/bond0/bonding/mode
- echo ... > /sys/class/net/bond0/bonding/other\_option
- #echo layer3+4 > /sys/class/net/bond0/bonding/xmit\_hash\_policy
- echo +eth0 > /sys/class/net/bond0/bonding/slaves
- echo +eth1 > /sys/class/net/bond0/bonding/slaves

### **Status**

- cat /sys/class/net/bonding\_masters
- cat /proc/net/bonding/bond0
- cat /sys/class/net/bond0/bonding/miimon
- cat /sys/class/net/bond0/bonding/downdelay
- cat /sys/class/net/bond0/bonding/updelay
- cat /sys/class/net/bond0/bonding/mode
- cat /sys/class/net/bond0/bonding/other\_option
- cat /sys/class/net/bond0/bonding/xmit\_hash\_policy

## Acceptance testing

How to validate

 $\blacktriangleright$  unplug / replug...

▶ iPerf3 (does upload/download)

▶ UDP vs TCP

What about max bandwidth

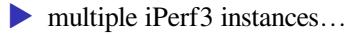

## Linux Teaming

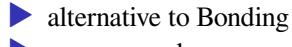

▶ user-space daemon

### LAB // try-out and validate Linux Teaming

LAB // benchmark Linux Teaming vs. Bonding

### FDX vs. HDX

### ▶ Full-duplex – dedicated cable for TX/RX  $\blacktriangleright$  Half-duplex – only one cable

### LAB // search and dig into Half-duplex driver modes

### FDX validation

#### Through a 100Mbit/s poor switch

94.1 Mbit/s if only one direction

91.5 Mbit/s with both direction at the same time

#### With direct 1Gbit/s link

940 Mbit/s if only one direction 930 Mbit/s with both directions at the same time *// Questions on linux bonding?*

# **SSH Tips & Tricks**

## Daemon tuning

Public network

- ▶ define your port outside the top 1000 range so attack's quick discoveries won't find your daemon
- ▶ disable password authentication
- ▶ specify a single and enhanced host key
- many other options further tune it like hell

Internal network

- $\blacktriangleright$  listen only on the mgmt/backup VLAN
- same goes for a DIY gateway listen only on the internal interface

### SSH hardening is a good thing

Oct 11 13:17:59 pro5s2 sshd $[28085]$ : Unable to negotiate with 51.91.7 rsa,ssh-dss [preauth]

Oct 11 13:19:32 pro5s2 sshd $[28095]$ : Unable to negotiate with 51.91.7 rsa,ssh-dss [preauth]

Oct 11 13:21:03 pro5s2 sshd $[28098]$ : Unable to negotiate with 51.91.7 rsa,ssh-dss [preauth]

Oct 11 13:22:36 pro5s2 sshd $[28101]$ : Unable to negotiate with 51.91.7 rsa,ssh-dss [preauth]

Oct 11 13:24:08 pro5s2 sshd $[28104]$ : Unable to negotiate with 51.91.7 rsa,ssh-dss [preauth]

Oct 11  $13:25:40$  pro5s2 sshd $[28106]$ : Unable to negotiate with 51.91.7 rsa,ssh-dss [preauth]

Oct 11 13:27:10 pro5s2 sshd $[28111]$ : Unable to negotiate with 51.91.7 rsa,ssh-dss [preauth]

Oct 11 13:27:25 pro5s2 sshd[28113]: Connection closed by 68.183.181. Oct 11 13:27:44 pro5s2 sshd[28115]: Connection closed by 93.2.194.25

#### Public network

AllowUsers root user1 ... AuthenticationMethods publickey ChallengeResponseAuthentication no HostKey /etc/ssh/ssh\_host\_ed25519\_key MaxAuthTries 3 PasswordAuthentication no PermitEmptyPasswords no PermitRootLogin without-password Port SOME-EXOTIC-PORT-NOT-TOP-1000 PrintMotd no Protocol 2 StrictModes yes UseDNS no UsePAM no Subsystem sftp /usr/libexec/sftp-server X11Forwarding no

#### Internal network or gateway – listen only there

AddressFamily inet

ListenAddress x.x.x.x

#AllowUsers root@CLIENT-IP gollum@CLIENT2 \*@CIDR

## **Client tuning**

vi /etc/ssh/ssh\_config

Host \*

HashKnownHosts no GSSAPIAuthentication no VisualHostKey yes

## Note on virtualization

Don't forget to re-generate host keys

- ▶ When deploying guest templates
- $\blacktriangleright$  When bootstrapping / terraforming / ...

|\\_\_/,| (`\ \_.|o o |\_ ) ) -(((---(((--------

*// Questions on those tips & tricks?*

*in case you didn't spot any opportunity*

### VLAN setup **with hardware**

reset & fw update

- $\blacktriangleright$  tagged/untagged
- ▶ one person per switch –> PoC STP

### *don't forget to validate and show proof*